## **PDF**

## **No se puede abrir Adobe Acrobat Pro 2017. Al iniciarlo me sale la ventana de inicio de sesión y no permite omitir.**

En ocasiones, tras instalar Adobe Acrobat Pro 2017, éste no se puede abrir ya que la iniciarlo aparace la ventana de inicio de sesión con el ID de Adobe y cuando se pulsa en "Omitir", vuelve a pedir inicio de sesión.

Para solucionar el problema es necesario re-serializar Adobe Acrobat Pro mediante los siguientes pasos:

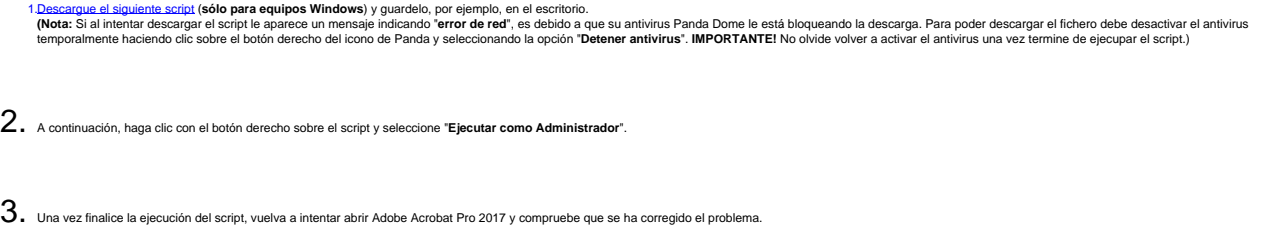

(Recuerde que cuando inicie de nuevo Adobe Acrobat 2017 después de la ejecución del script le volverá a aparezcer la ventana de inicio de sesion de Adobe. Deberá pulsar sobre el botón "**Omitir**" para poder utilizar la aplicación.)

Si después de ejecutar el script continúa teniendo problemas para abrir Adobe Acrobat 2017 o **si se trata de equipo Mac**, consulte los siguientes registros FAQ:

- Al abrir Adobe Acrobat aparece un mensaje indicando que EL NÚMERO DE SERIE ESTÁ BLOQUEADO, ha expirado o algo similar.
- Al abrir Adobe Acrobat aparece un mensaje indicando que "SE REQUIERE INICIAR SESIÓN" y no aparece un botón "Omitir"

**Nota:** Para poder hacer la descarga del script es necesario que el equipo se encuentre conectado a la red cableada (RIUJA) o a la red inalámbrica (eduroam) de la Universidad de Jaén.

Solución única ID: #1841 Autor: Editor de la Unidad de Investigación y Docencia Última actualización: 2020-10-23 10:24